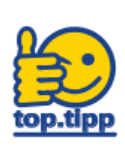

# **Streaming-Plattform: Erstanmeldung, Lehrveranstaltungen buchen**

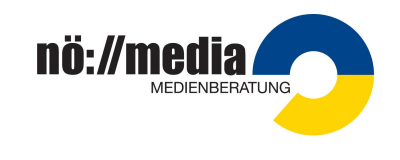

Beratung & Kontakt

# **Erreichen der NÖ Media Streaming Plattform**

Surfen Sie zu <https://noemedia.at> und klicken Sie auf die Schaltfläche "**Login**" (rechts oben). Bevor Sie sich das erste Mal in der Streaming-Plattform anmelden können, müssen Sie Ihren Account aktivieren. Wenn Sie Ihren Account bereits aktiviert haben, können Sie sich mit Ihren Zugangsdaten anmelden.

#### **Erstlogin (Account aktivieren)**

- 1. Die **Personalaktnummer** eintragen und auf "**Account aktivieren**" klicken.
- 2. Im Dienstmail (...@blidung.gv.at) das Mail von ["streaming@noemedia.at](mailto:streaming@noemedia.at)" mit dem Betreff "**Passwort zurücksetzen**" öffnen und auf den Link klicken.
- 3. In den Eingabefeldern ein individuelles Passwort eingeben (Achtung: Sicherheitsvorgaben bei der Passwortvergabe beachten)

## **Login (Anmeldung)**

- 1. Auf "**Login**" klicken (in der Website rechts oben)
- 2. **Personalaktnummer** eingeben
- 3. "**Einloggen**" anklicken

Wenn man das **Passwort vergessen** haben sollte, kann der Link "Passwort vergessen" genutzt werden.

## **Zu einer Lehrveranstaltung anmelden**

- 1. Einloggen
- 2. Wählen Sie unter "Beratung & Kontakt" ihr Medienzentrum aus
- 3. Klicken Sie auf Veranstaltungen
- 4. Bei der gewünschten Veranstaltung klicken Sie auf den Button "Anmelden"

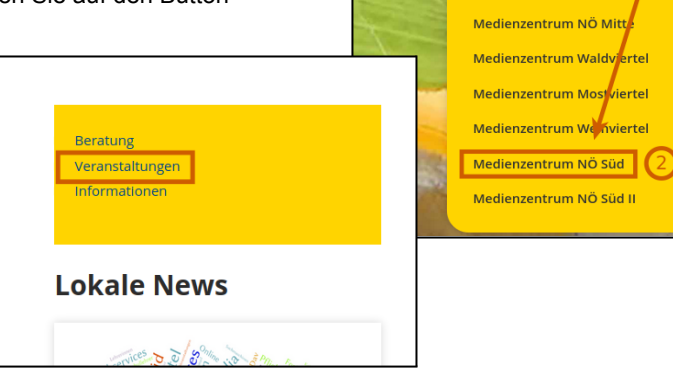

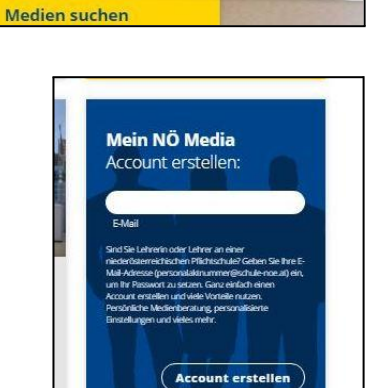

Mein N

Aktuelles

ning & Verleih

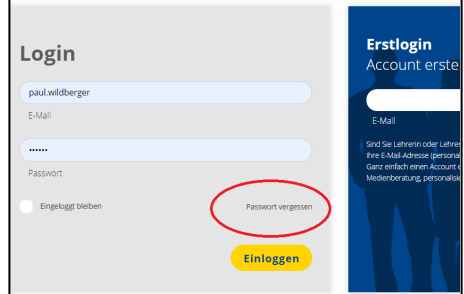

Mein NÖ Media

Über uns

Kontakt NÖ Medienzentr

rvice & Download

Login

Beratung & Kontakt

合

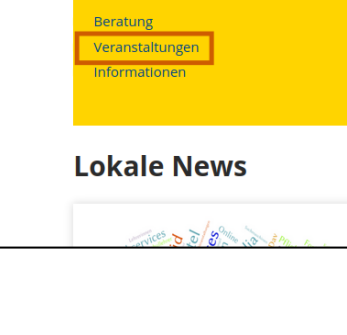